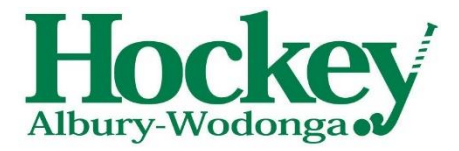

#### **Instructions for Managers Entering your teams weekly results**

### Step 1

Make sure all paper work is complete and all necessary signatures are done.

## Step 2 (option 1)

Go to HAW Website<http://www.haw.net.au/> and choose Competitions - Fixtures

## Step 2 (option 2)

Select the green fixtures button on the HAW Home page

Both will take you to the same place <https://sportsdesq.onesporttechnology.com/57/>

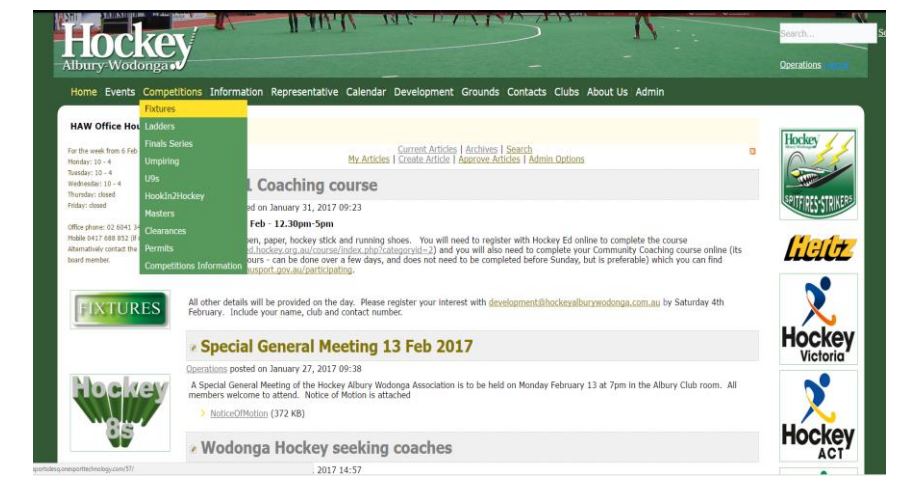

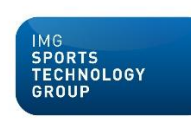

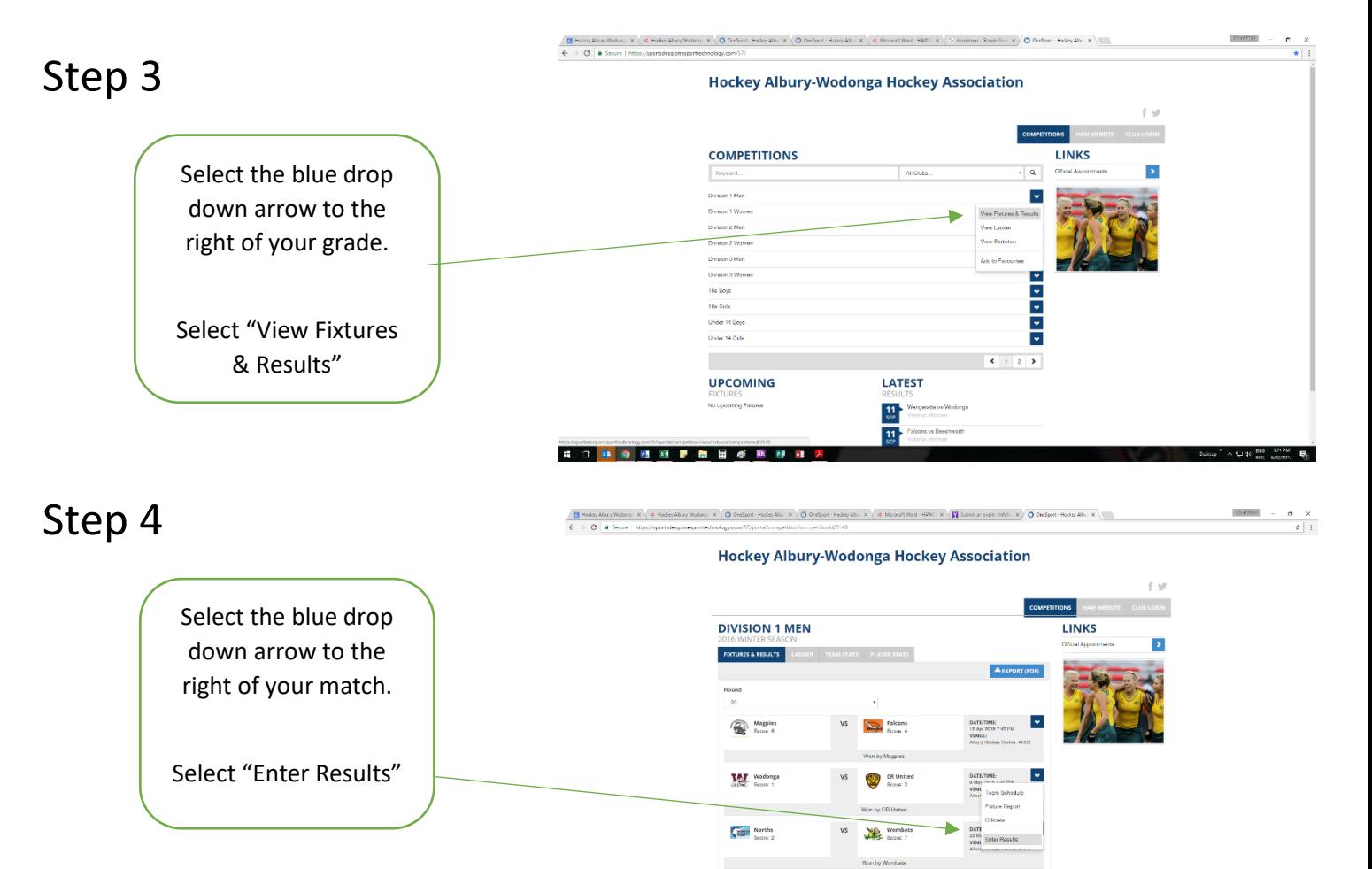

**SONOMAPHEORIA** 

NB If you choose Team Schedule here you can get your teams draw for the season

# Step 5

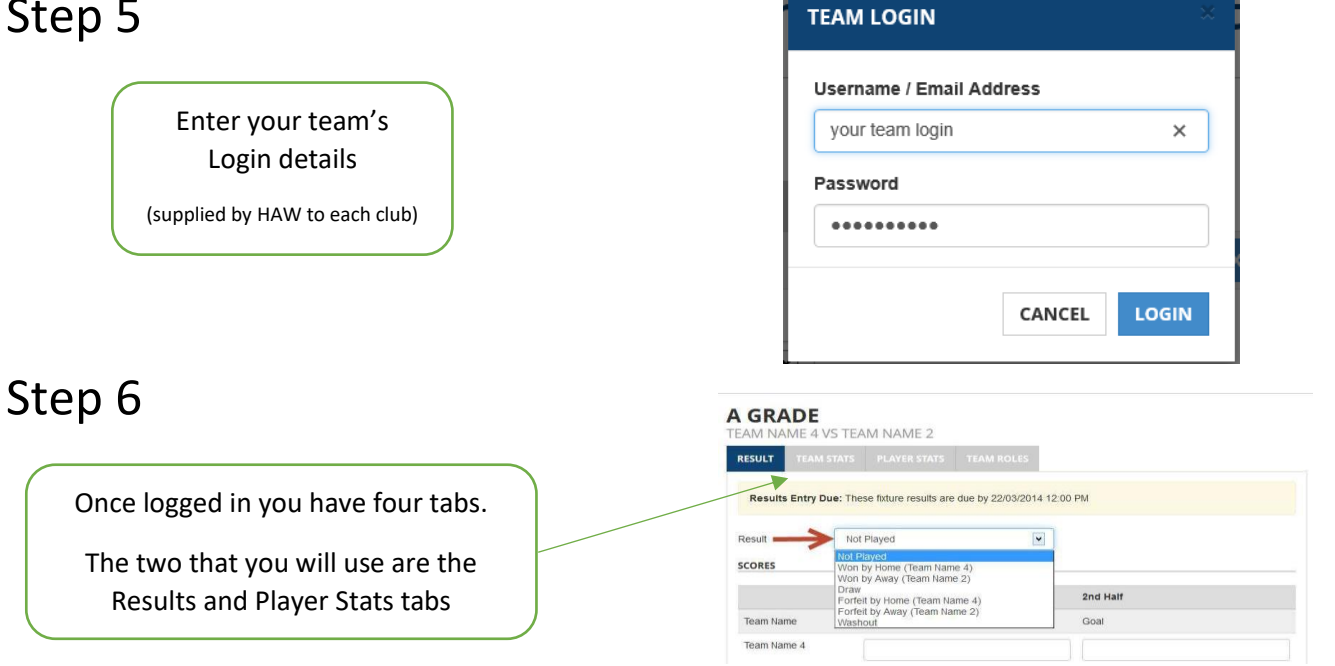

## Step 7 (option 1)

Go to Player Stats tab –

This is where you set up your team

Choose Add/Remove player

Once in the Add/Remove Screen

- Choose your player & right arrow place them across
- To choose multiple players, hold CTRL down & click multiple players

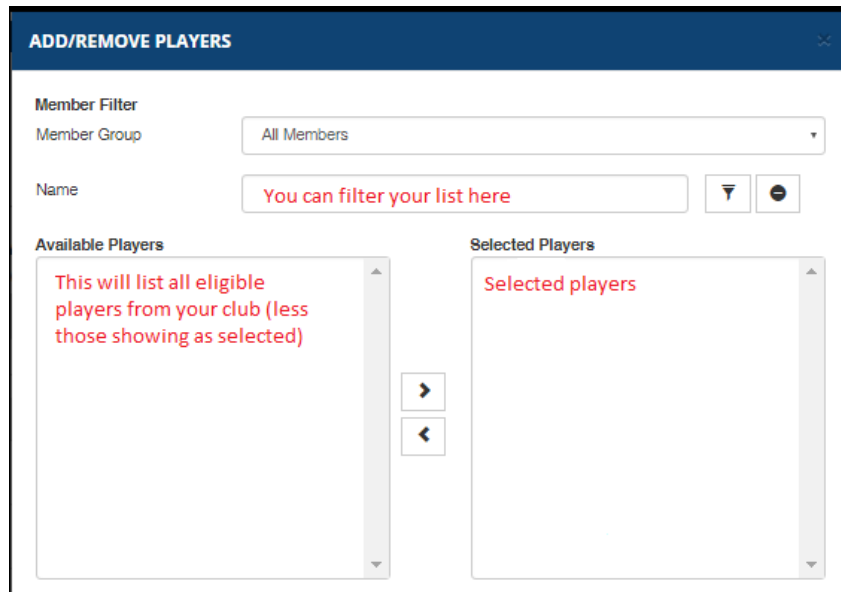

## Step 7 (option 2)

Alternatively you can copy your players from another round. Choose the Copy Players from the Player Stats tab

Then select the round that you wish to copy from.

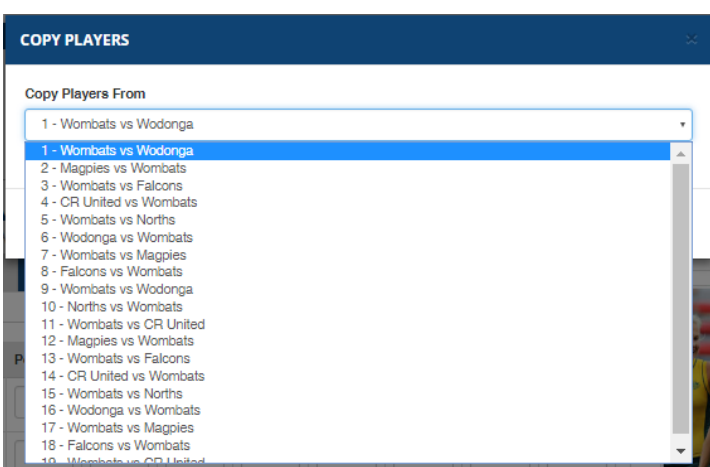

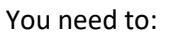

- Enter goals against the players who scored them. Note that this does not tally with the results tab.
- Mark asterisk & hash players with a "1"
- Mark GK with a "1"
- Put details of any cards given by the umpires

### Step 9 – Click Save

#### Step 10

Go to Results tab

#### Home team

- Choose the type of result eg win, lost, draw or forfeit.
- Put all the goals for the game in the second half boxes.

#### Away team

Check that the score and result put in by the home team is correct.

If you are not happy with the result as input, click "Dispute Result"

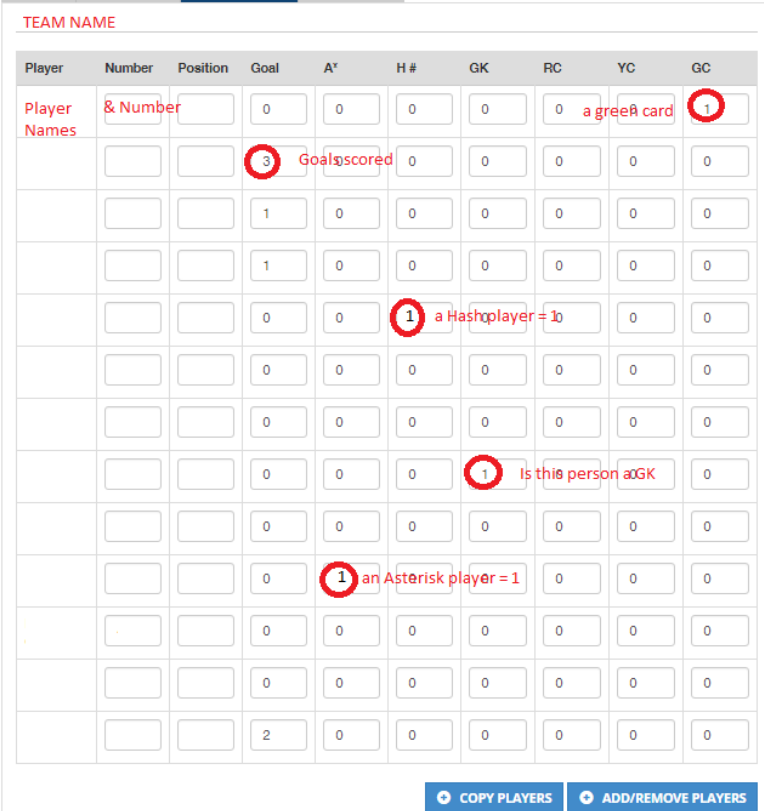

**M** SAVE

ULT TEAM STATS PLAYER STATS

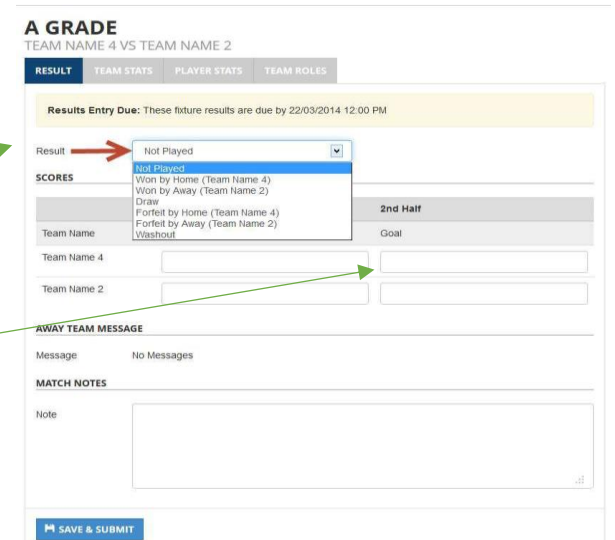

Either team is able to enter a comment in the "Note" area. These are checked by HAW.

Step 10 – Click Save & Submit

#### **M** SAVE & SUBMIT

If you are the home team, this will generate an email to the away team. The email address used for this are what each club has chosen. If you wish for emails to go to a different email address, please talk to your club.

*Your team entry is now successfully completed If you have any questions please speak to your club first, then HAW.*